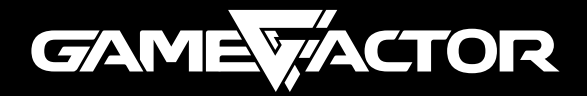

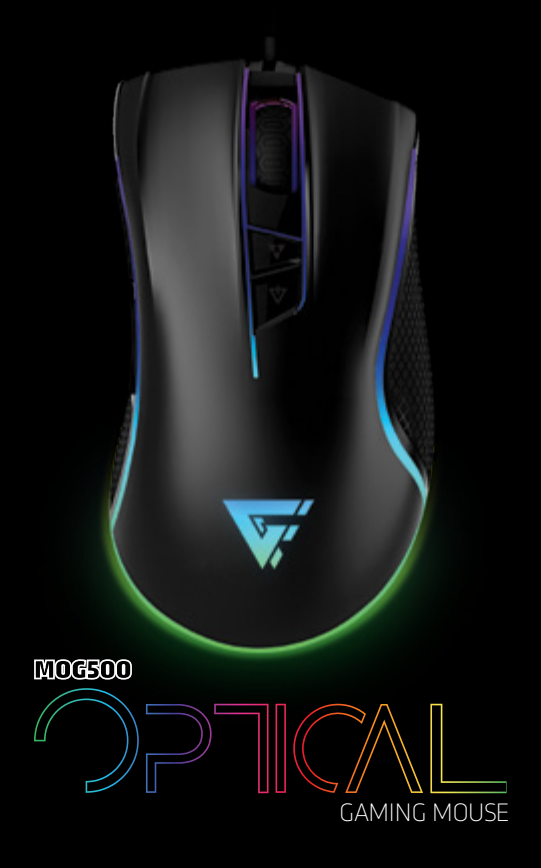

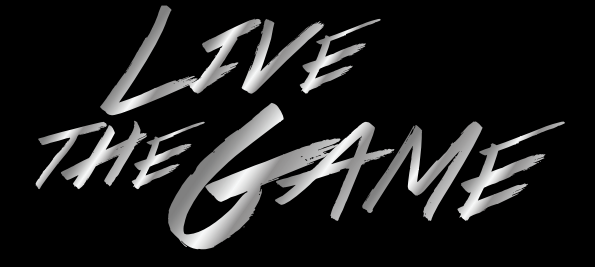

Te invitamos a registrar tu producto y gozar de los beneficios, registra tu compra en nuestra página web y participa de las promociones en:

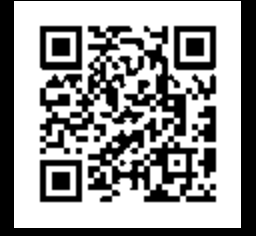

www.gamefactor.mx

01 (33) 3044 6666

Síguenos en: ( C C C C C in

# **INSTRUCCIONES DE USO**

- 1. Enciende tu computadora.
- 2. Conecta el extremo del cable del ratón a un puerto USB disponible de tu computadora. Espera unos momentos a que el sistema operativo reconozca y configure los controladores automáticamente. Tu ratón ya esta listo para jugar.
- 3. Si requieres configurar las acciones y botones del ratón también puedes insertar el CD en la unidad óptica y ejecutar el software de instalación o descargar los drivers; a continuación hay que seguir las instrucciones en pantalla.

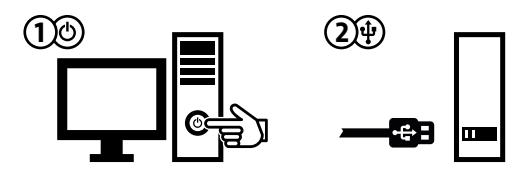

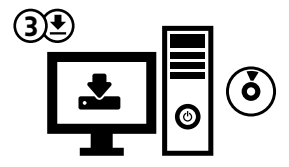

## **CONOCE TU DISPOSITIVO**

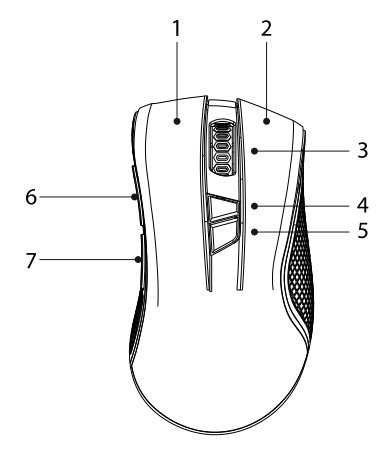

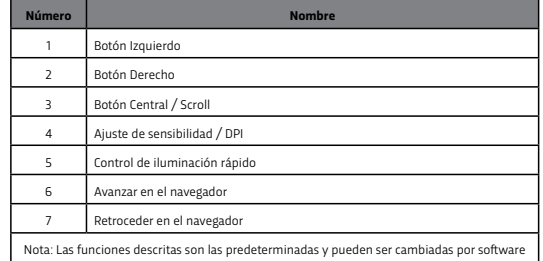

Para descargas y soporte en: www.gamefactor.mx

## **AJUSTE DE SENSIBILIDAD**

Para cambiar de una sensibilidad menor a una mayor directamente en el ratón es necesario oprimir el botón de selección de DPI (4) hasta obtener la sensibilidad deseada, esta se puede visualizar en los LEDs indicadores de DPI que rodea el ratón.

Para un ajuste más personalizado de la sensibilidad, control y velocidad de respuesta hazlo desde el software controlador del ratón.

# **CONFIGURACIÓN**

### **BOTTON ASSIGMENT**

Habiendo instalado previamente el software del ratón, a continuación puedes proceder a su configuración:

### **Configuración de funciones de los botones**

Asigne funciones diversas a los botones. Pulse el número de botón y seleccione cualquiera de las funciones disponibles en el menú. Puede tener configurado distintas características tales como multimedia, macros y accesos directos en su ratón.

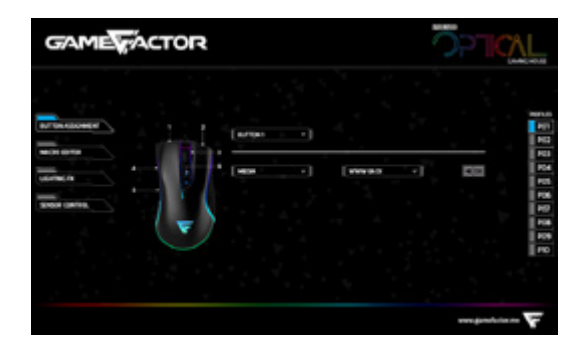

### **MACRO EDITOR**

Puede asignar una macro a un botón, crear una nueva o eliminarla. Para crear una nueva macro debe asignarle un nombre. Confirme el nombre de la macro para iniciar la asignación de acciones. Cuando finalice la asignación o se alcance el máximo permitido complete la grabación. Seleccione las opciones: retardos con acciones simultáneas, tiempos de espera, bucles de macro.

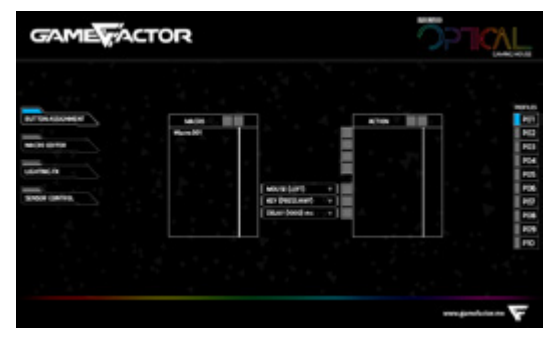

### **LIGHTNING FX**

En este apartado podremos personalizar como luce nuestro mouse. Podremos elegir los distintos colores que ofrece nuestro mouse. En la opción SPEED elegiremos que tan rápido queremos que cambien las luces en nuestro mouse. También podremos decidir que tan brillante cambiará de color nuestro mouse en el apartado de BRIGHTNES.

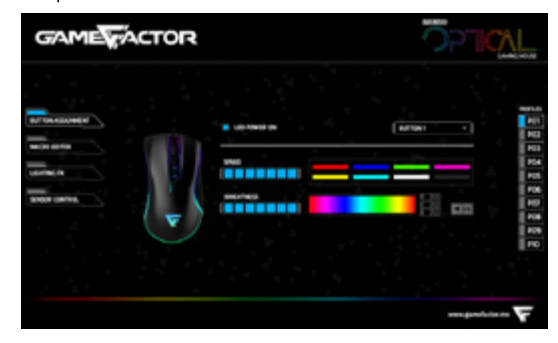

#### **SENSOR CONTROL**

En este apartado también podrá configurar la suavidad de desplazamiento de su mouse ajustando el tiempo de respuesta del mismo.

Seleccione entre las 4 opciones disponibles dependiendo del uso que le dará de 125 a 1000 Hz.

Configure los colores que le indicaran en que nivel de DPI seleccionó en este mismo apartado. A si mismo ajuste la velocidad del cursor, la velocidad de desplazamiento vertical y la rapidez del doble click.

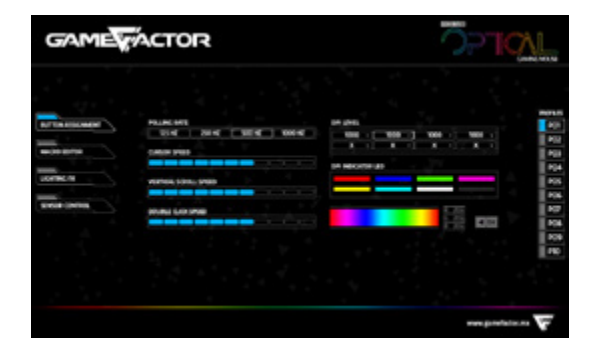

#### **PROFILES**

Podemos tener diferentes configuraciones o perfiles guardados. En este apartado podemos cambiar de perfil y la configuración del ratón para cada uno de los perfiles seleccionables.

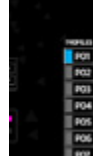

## **PRECAUCIONES**

- Evita derramar líquidos sobre tu ratón, pueden ocasionar un mal funcionamiento del mismo.
- El uso de este dispositivo en condiciones diferentes a las normales puede ocasionar descargas eléctricas.
- Limpia tu ratón con un paño seco.
- No dirijas la luz del sensor óptico a los ojos.

# **LOCALIZACIÓN DE AVERÍAS**

Si tu ratón no funciona en lo absoluto:

- Asegúrate de que está bien conectado al puerto USB y de que el sensor óptico de la parte inferior del ratón esté encendido.
- Asegúrate de que tu computadora está trabajando adecuadamente.

Si tu ratón presenta fallas en la operación:

- El ratón podría no funcionar apropiadamente en ciertas superficies especialmente en las pulidas o en las reflejantes.
- Asegúrate que el ratón este ejecutando correctamente las configuraciones desde el software controlador, en caso contrario reinicia el equipo; si la falla persiste reinstala el controlador en tu equipo de computo.

# **FICHA TÉCNICA**

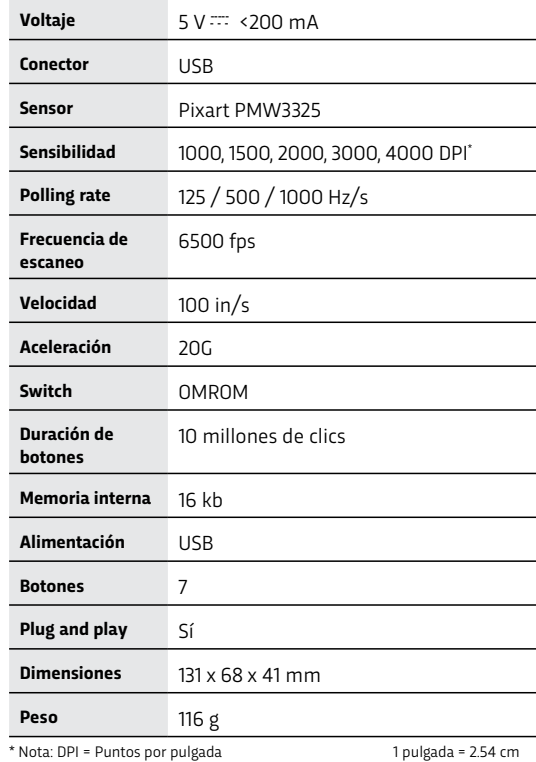

### **Garantía Limitada de Productos**

Los Equipos y/o Accesorios Vorago están cubiertos por una garantía limitada de 12 meses a partir de la fecha de adquisición, contra cualquier defecto de fabricación y funcionamiento, siempre y cuando hayan sido utilizados bajo condiciones normales de uso durante el periodo de la garantía y para lo cual fue fabricado. Vorago garantiza al comprador la ausencia de anomalías de fabricación y funcionamiento incluyendo piezas y componentes del producto en lo referente a los materiales.

#### **Póliza de garantía**

Importante: Favor de leer y llenar esta póliza de garantía y sellarla en la tienda en la compra del producto.

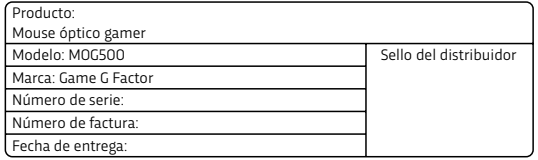

#### **Responsabilidades**

La responsabilidad total de Vorago consistirá en reparar o reemplazar el producto, incluida la mano de obra y refacciones, sin ningún costo para el comprador cuando se devuelva al punto de venta, presentando esta Póliza de Garantía debidamente llenada y sellada por el establecimiento donde se adquirió el producto o copia del Comprobante o Recibo o Factura, en el que consten los datos específicos del producto objeto de la compraventa, en los cuales se especifica la fecha de compra, para verificar los tiempos dentro de Garantía. Vorago podrá utilizar piezas nuevas, restauradas o usadas en buenas condiciones para reparar o reemplazar cualquier producto, sin costo adicional para el consumidor. En el caso de Equipos y/o Accesorios que no tengan reparación, se generará el cambio por un producto similar o de características superiores. La presente Garantía cubre los gastos de transportación del producto que derive de su cumplimiento; los cuales serán atribuibles directamente al proveedor del producto.

En todo producto de reemplazo se renovará el periodo original de la garantía. Vorago se rige bajo las normas internacionales de fabricación de los productos.

#### **Cómo obtener respaldo de la garantía**

Los reclamos de garantía son procesados a través del punto de venta, durante los primeros 15 días posteriores a la compra, siempre y cuando cumplan con los requisitos. Los reclamos de garantía que no puedan ser procesados a través del punto de venta y toda inquietud relacionada con el producto adquirido deberán ser enviados a Vorago con dirección Francisco Villa No. 3, Col. San Agustín, C.P. 45645, Tlajomulco de Zúñiga, Jalisco, México. Tel. 01 (33) 3044 6666.

Salvo en situaciones de fuerza mayor o caso fortuito, el tiempo de reparación en ningún caso será mayor a 30 días naturales contados a partir de la fecha de recepción del equipo en Vorago.

#### **Exclusiones**

Esta garantía no es válida en los siguientes casos:

- a) Cuando el producto se hubiese utilizado en condiciones distintas a las normales.
- b) Cuando el producto no hubiese sido operado de acuerdo con el instructivo de uso que se le acompaña.
- c) Cuando el producto hubiese sido alterado o reparado por personas no autorizadas por parte de Vorago.

Vorago no ofrece ninguna otra garantía expresa para este producto.

#### **Para hacer válida la garantía, así como la adquisición de partes, componentes, consumibles y accesorios**

Disponibles en el establecimiento donde se adquirió el producto y/o en nuestras oficinas centrales:

Vorago, S.A. de C.V. Francisco Villa No. 3 Col. San Agustín, C.P. 45645 Tlajomulco de Zúñiga, Jalisco, México. Tel. 01 (33) 3044 6666

Importador: Vorago, S.A. de C.V. Francisco Villa No. 3 Col. San Agustín, C.P. 45645 Tlajomulco de Zúñiga, Jalisco, México. Tel. 01 (33) 3044 6666

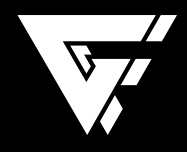

www.gamefactor.mx